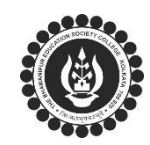

## **THE BHAWANIPUR EDUCATION SOCIETY COLLEGE**

A MINORITY RUN COLLEGE. AFFILIATED TO UNIVERSITY OF CALCUTTA RECOGNISED UNDER SECTION 2(F) & 12 (B) OF THE UGC ACT, 1956

**PROCEDURE TO FOLLOW FOR CALCUTTA UNIVERSITY EXAMINATION, 2021**

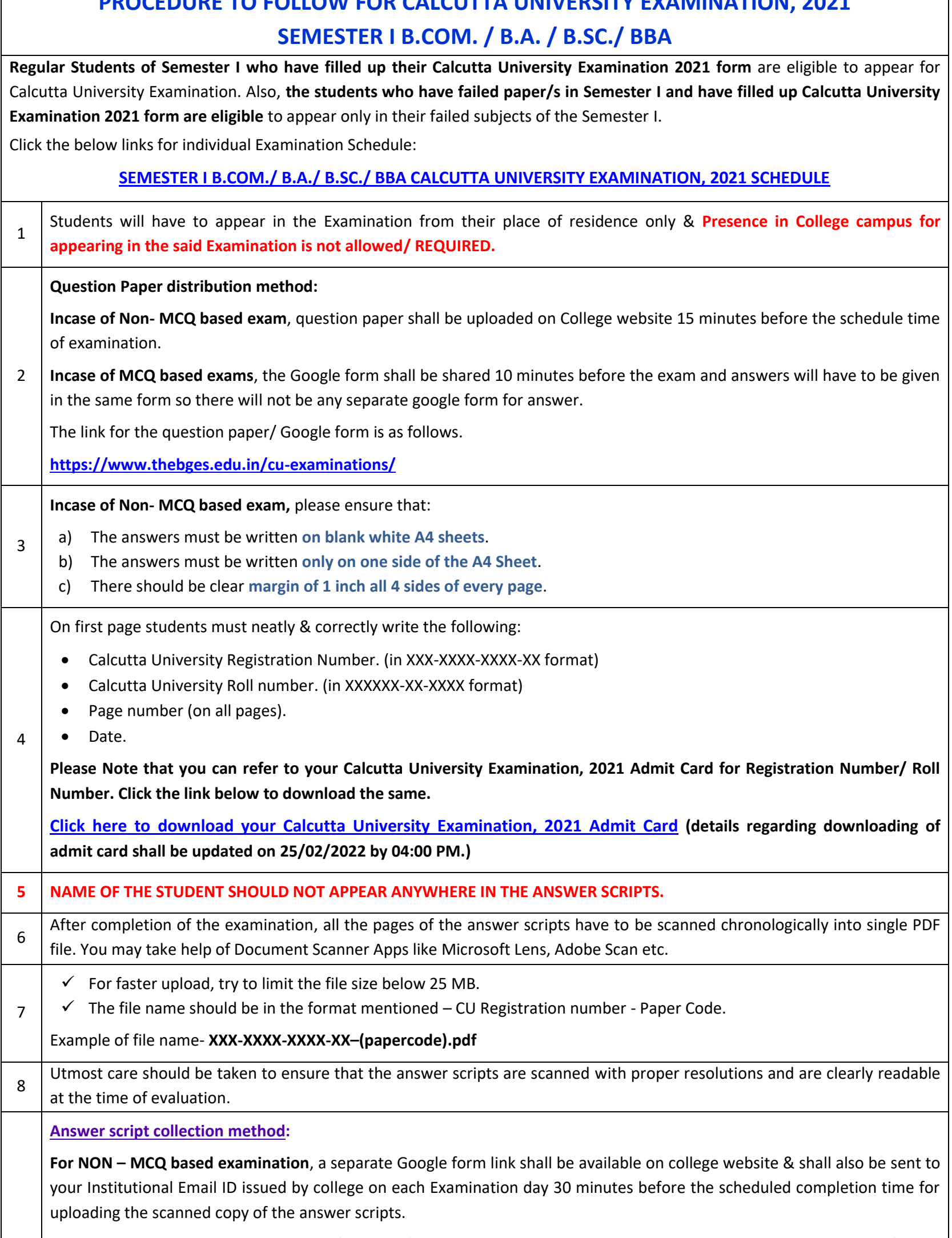

**For MCQ based examination**, a Google form link for MCQ Answer shall be uploaded on college website and the link for the

9 same shall also be sent in Institutional Email ID 20 minutes after the schedule start time of the examination for selecting your option against each question number. There is no need to upload any answer script in the MCQ google form. You just need to select correct option from the multiple choices given against each question number and submit the form online. Please thoroughly read the instructions given on top of google form before answering.

The link for the same shall also be available on the website, the link for the same is given below.

**<https://www.thebges.edu.in/cu-examinations/>**

10 **In Case of persistent problems in Downloading, Accessing Google form, Scanning, uploading, or attaching Answer Script file, contact the teacher whose name is in the attached list. [CLICK HERE FOR THE CONTACT DETAILS OF TEACHERS](https://thebges.edu.in/wp-content/uploads/2022/01/Common-Contact-List.pdf)  [AVAILABLE FOR EXAMINATION.](https://thebges.edu.in/wp-content/uploads/2022/01/Common-Contact-List.pdf)**